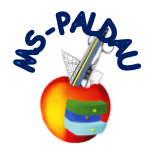

## **Wie lade ich in der Google Classroom-App ein Foto hoch?**

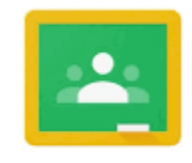

Google Classroom

 $274%$ 

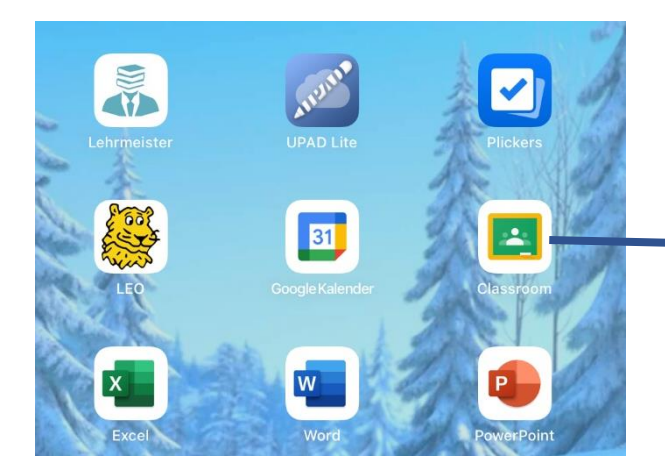

1. Gehe entweder am Handy oder auf deinem Tablet in die Google Classroom App

2. Gehe in den Classroom, in welchem du die Aufgabe zu erledigen hast.

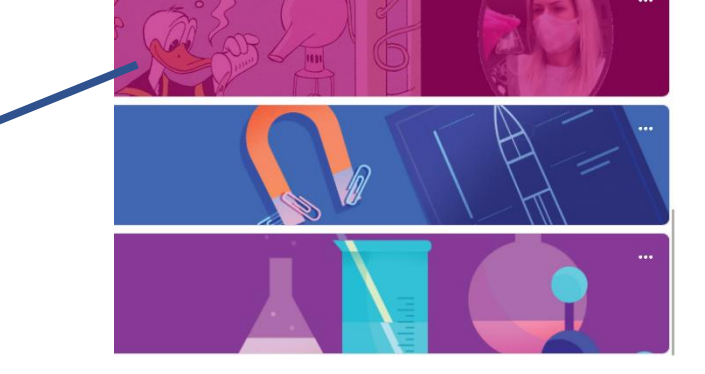

 $\bar{1}$ 

## Muttertag

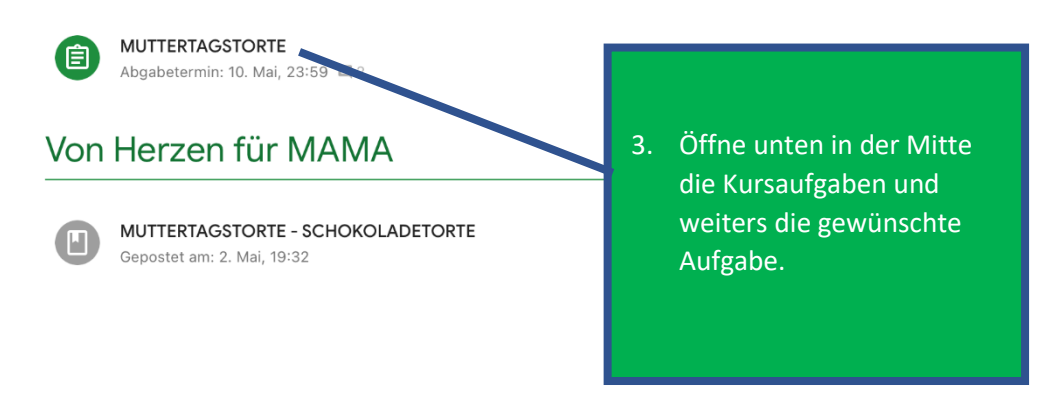

**口** Stream

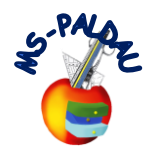

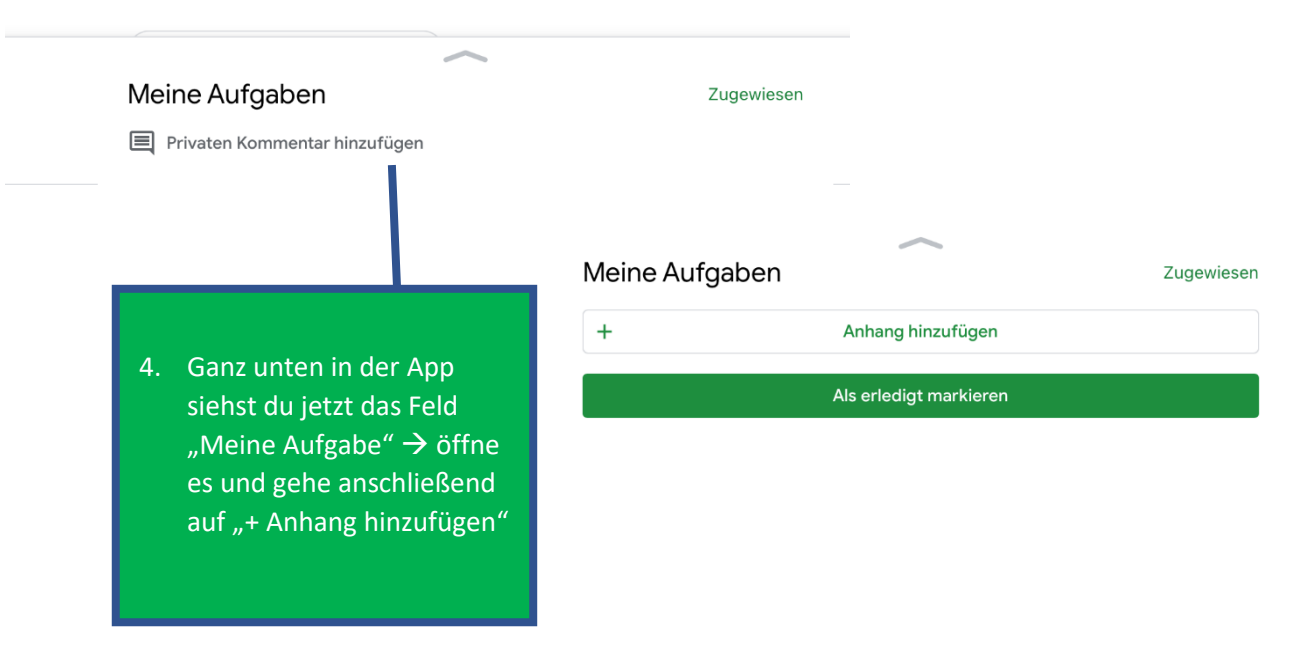

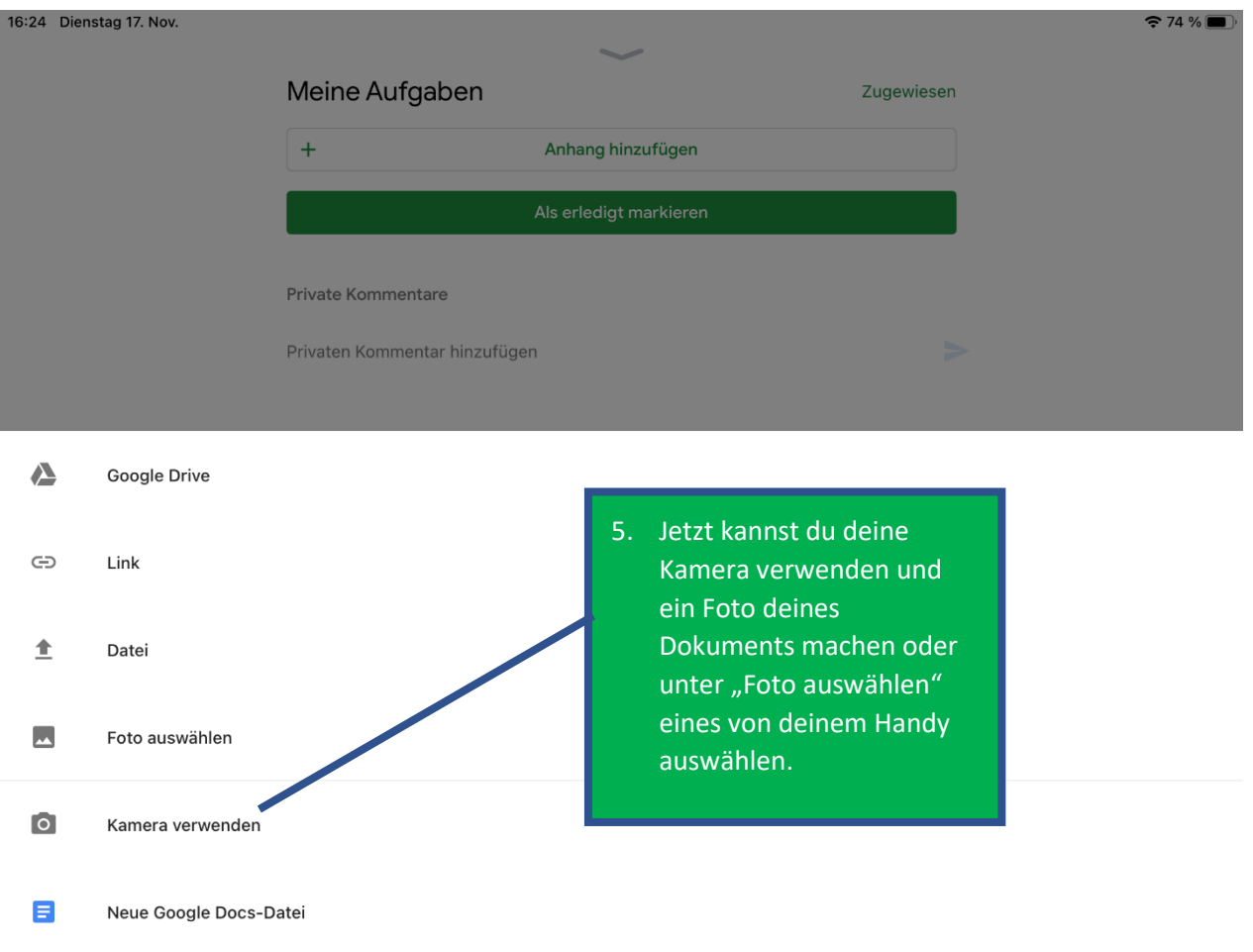

Wenn ihr Fotos hochladet **IMMER KONTROLLIEREN** ob sie **richtig ausgerichtet** sind, also nicht auf dem Kopf stehen und dass das Foto in der **Qualität** (Licht, kein Wackeln usw.) wie ein Scan ist!!!